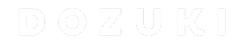

## How to Enable a Course

Learn how to enable a course.

Written By: Dozuki System

This document was generated on 2024-04-28 11:14:49 PM (MST).

## Step 1 — Enabling a Course

| HANSAW Q Guides Answers Courses                                   | 💷 🗸 📮 🏭 Carl 🗸                                                  | HANSAW Q Guides Answers Courses                                   | 🗈 🗸 🔔 Carl 🗸                                                    |
|-------------------------------------------------------------------|-----------------------------------------------------------------|-------------------------------------------------------------------|-----------------------------------------------------------------|
| × Discard Changes                                                 | Save Changes                                                    | × Discard Changes                                                 | Save Changes                                                    |
| Title                                                             | Course Visibility                                               | Title                                                             | Course Visibility                                               |
| Facilities Maintenance Technician - Level 1                       | Disabled                                                        | Facilities Maintenance Technician - Level 1                       | C Enabled                                                       |
| Description                                                       | Created Date                                                    | Description                                                       | Created Date                                                    |
| Introduction training for all facilities maintenance technicians. | 2/17/2019, 7:48:09 PM<br>Modified Date<br>2/17/2019, 7:48:09 PM | Introduction training for all facilities maintenance technicians. | 2/17/2019, 7:48:09 PM<br>Modified Date<br>2/17/2019, 7:48:09 PM |
| Add a Guide +                                                     |                                                                 | Add a Guilde +                                                    |                                                                 |
| How to Calibrate WIPS Version: v2.0                               | 0 0 0                                                           | + How to Calibrate WIPS<br>Version: v2.0                          | 0 0 0                                                           |
| ABOUT HELP API<br>POWERED BY DOZURI - 2019 HANSAW                 |                                                                 | ABOUT HELP API<br>POWERED BY DOZURG - 2019 HANSAW                 |                                                                 |

- Click the **Courses Visibility** toggle to select **Enabled** or **Disabled**.
  - Enabled courses are visible in the Assign a Course window and will be available to assign to users or teams.
  - Disabled courses will not be visible in the Assign a Course window.

## Step 2

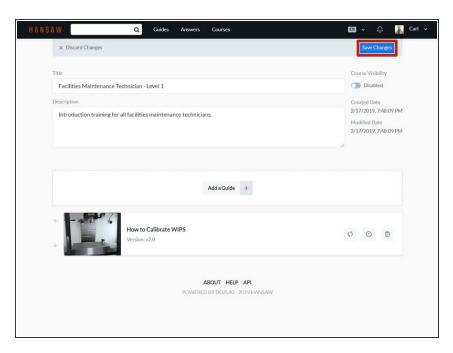

 To save your edits, click on the Save Changes button in the upperright of the page, beneath the site header.

This document was generated on 2024-04-28 11:14:49 PM (MST).

This document was generated on 2024-04-28 11:14:49 PM (MST).